# QualiWare Repository Import / Export Data

Bob BoisvertFebruary 7th, 2017**CloseReach** 

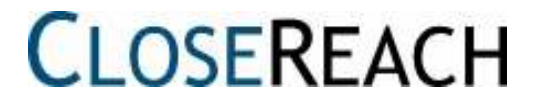

### Quick Introduction

- Bob Boisvert, in IT world since 1972
- Instructor throughout most of career
- QualiWare experience since 2011

- This is a technical presentation about Export and Import of architecture components in QualiWare
- Considerations for 5.3 and 6.X QLM environments

#### **CLOSERFACH**

### QLM Environment

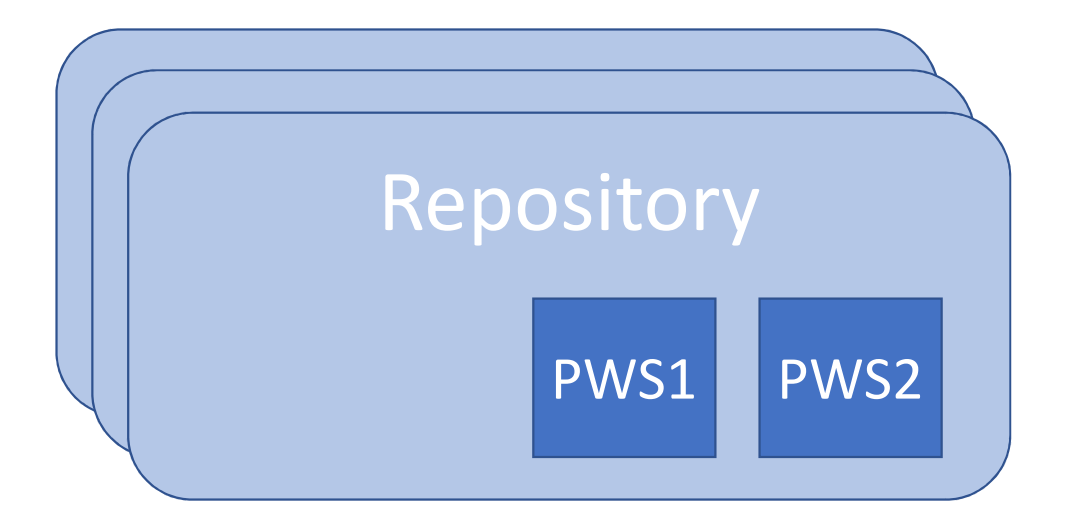

### QLM Environment

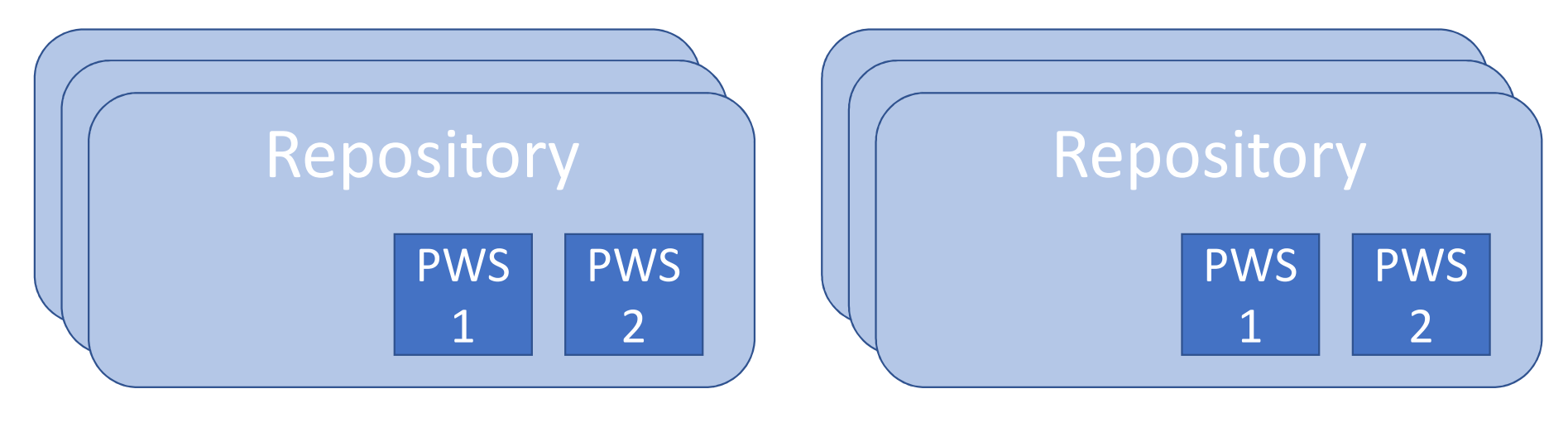

#### Development Production

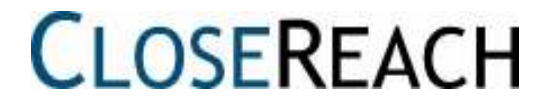

### QLM Environment

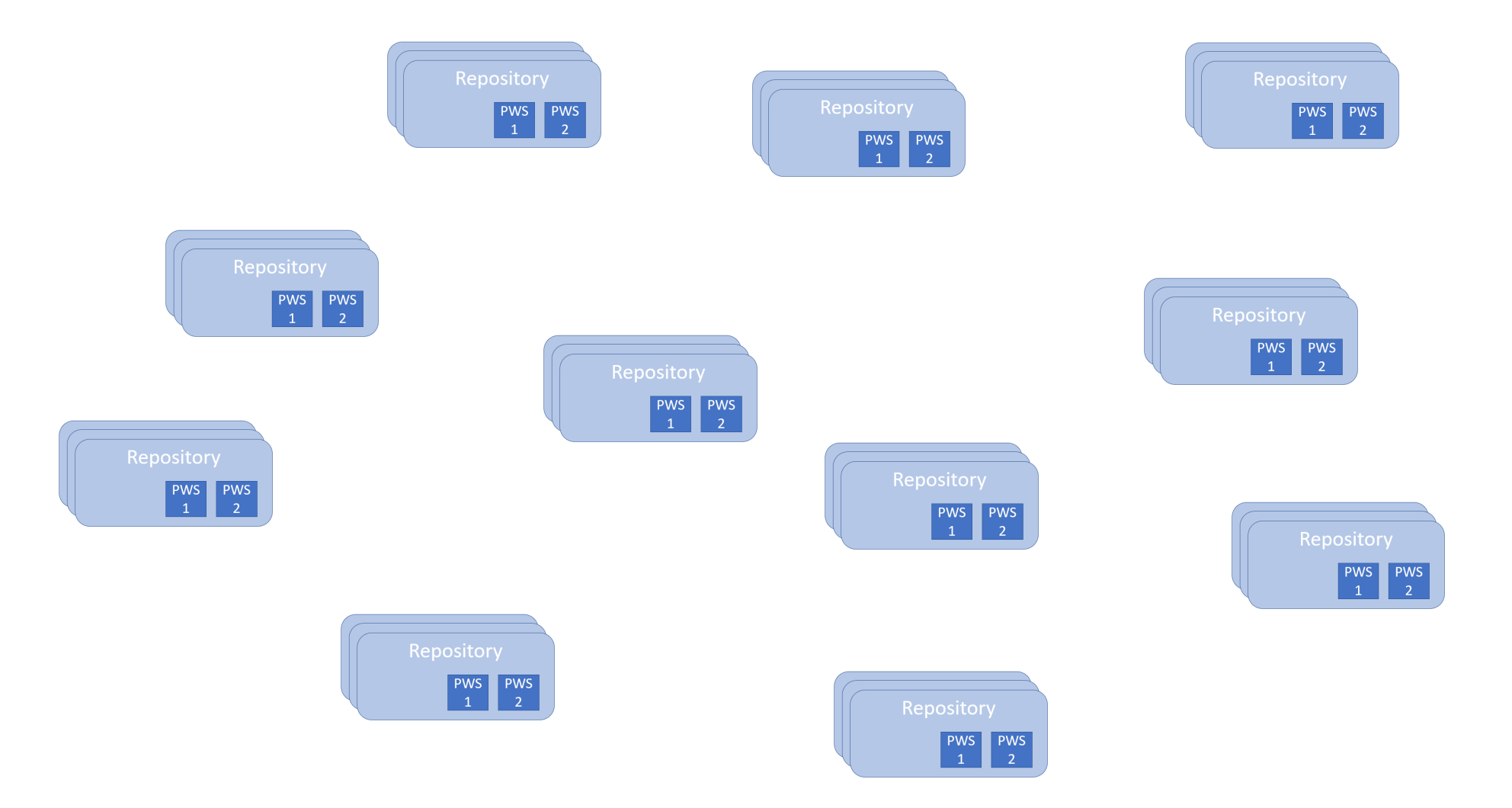

### We have a need here:

### Must be able to move architectural objects between all of these "places"

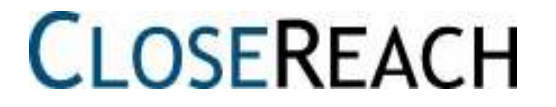

### Compare utility

Diagrams to compare can be any two **diagrams**:

- different revisions of same diagram
- in different PWS
- in different configurations
- in different repositories
- that are totally different objects (copy)

### Compare utility

Properties of two **non-diagram objects**:

- different revisions
- in different PWS
- in different configurations
- in different repositories
- that are totally different objects (copy)

## NOTE: Compare different objects

In RepositoryExplorer:

- you can Copy an object (or diagram)
- paste the object (or diagram)

This creates an object (diagram) with a different ObjID, but same contents. Useful for variants, As-Is/To-Be.

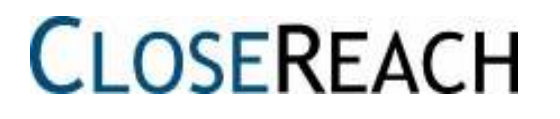

### How to initiate Compare

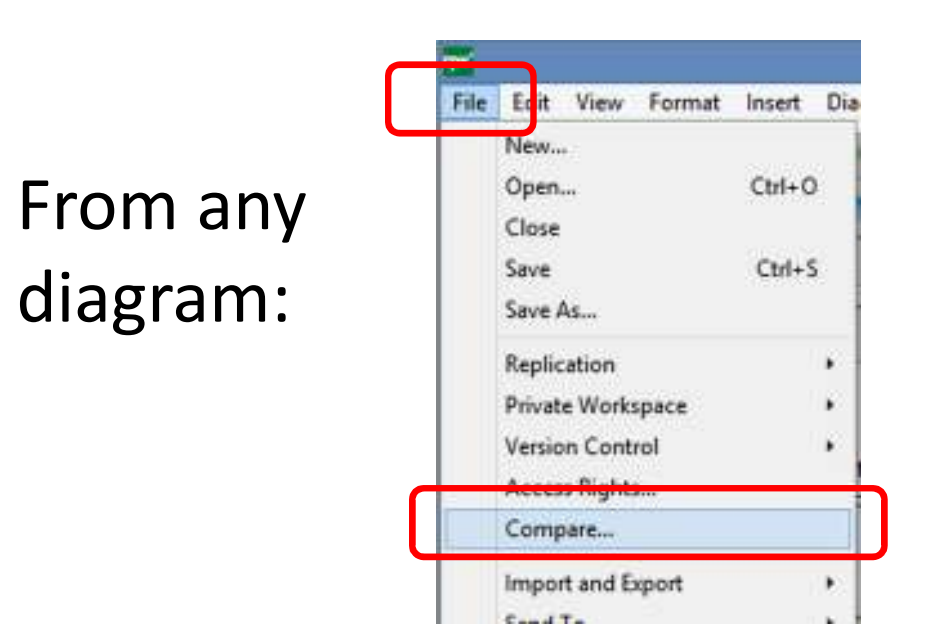

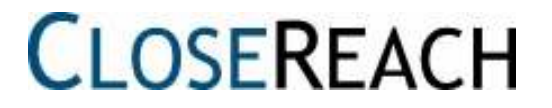

### How to initiate Compare

From a diagram in a PWS:File > Private WorkSpace > Promote

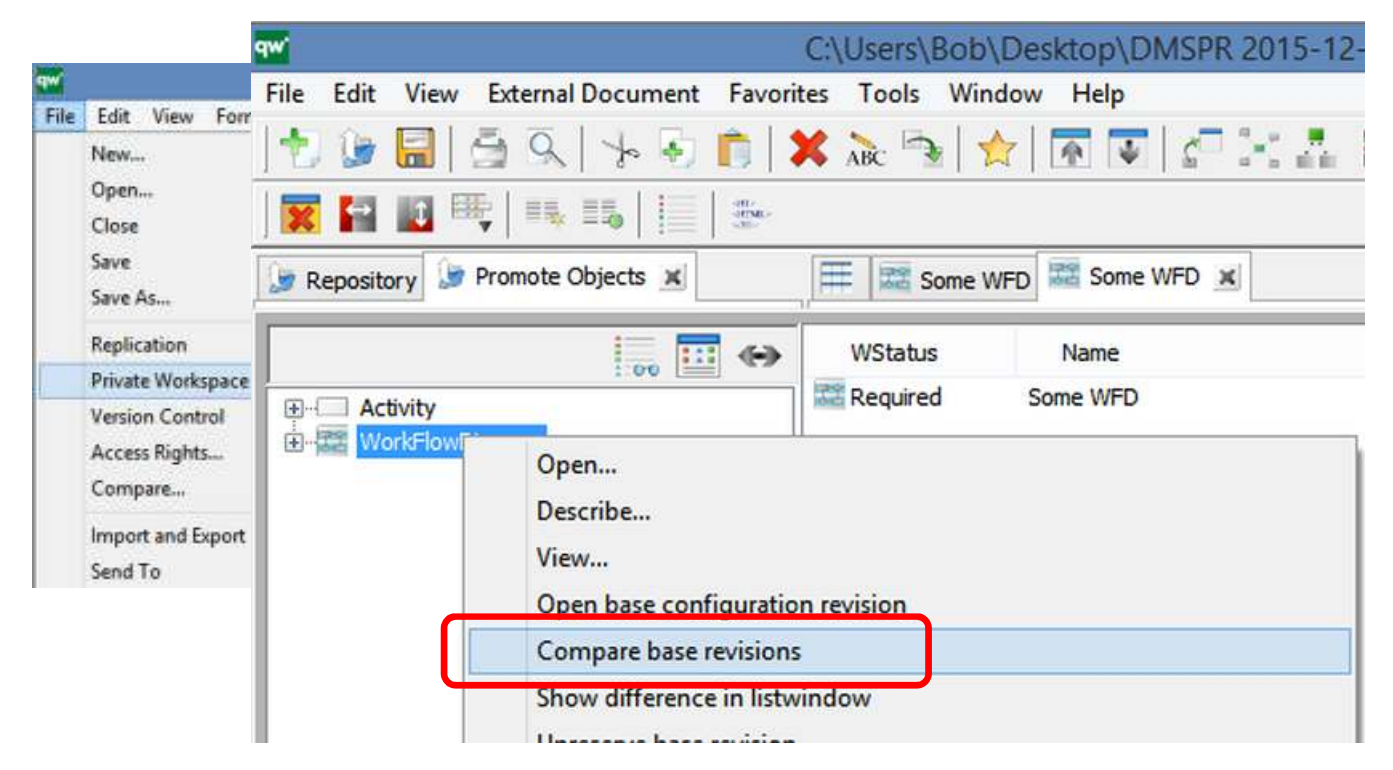

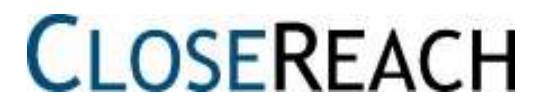

### Compare Dialog:

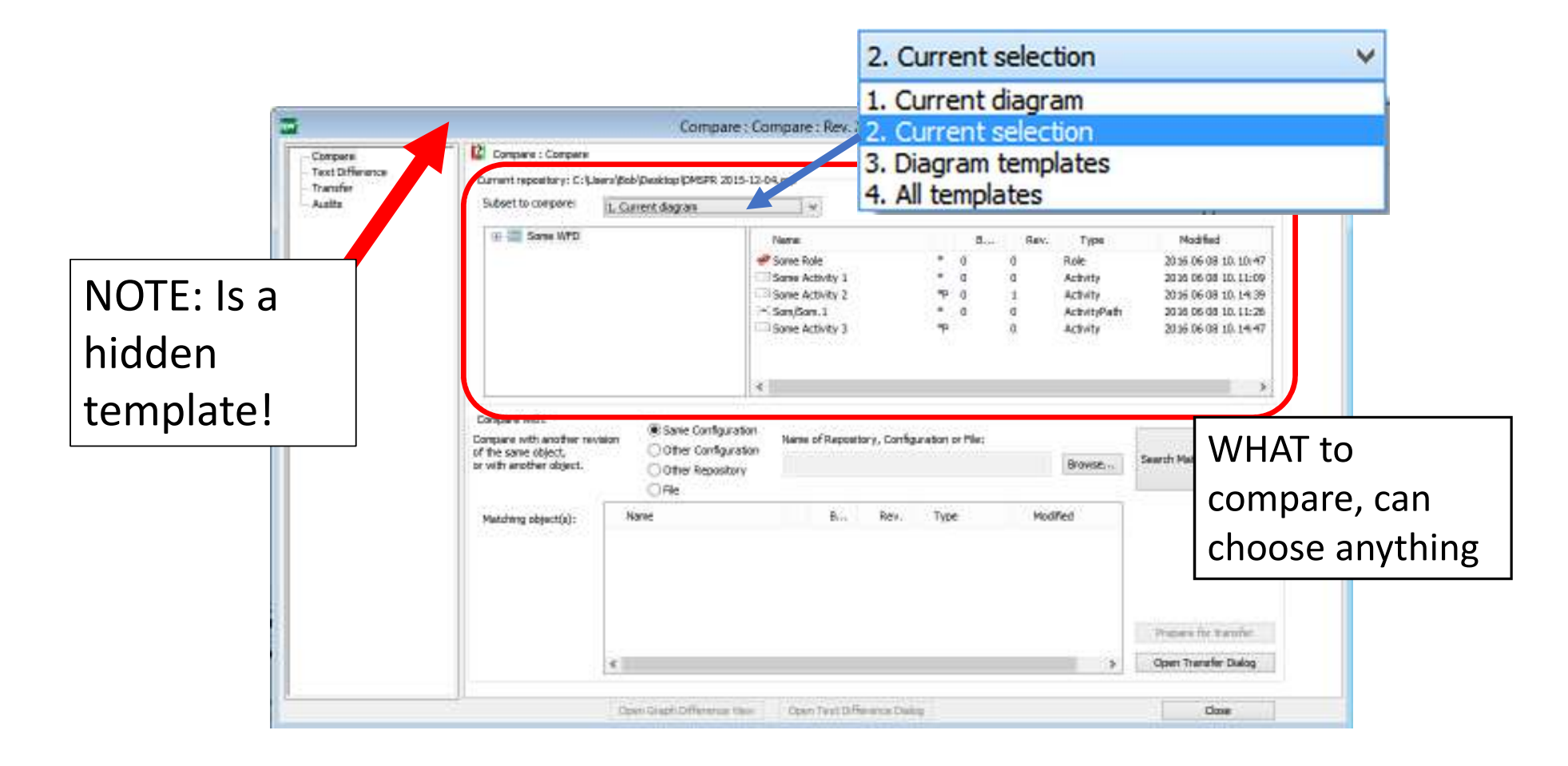

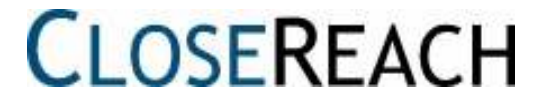

### Compare Dialog:

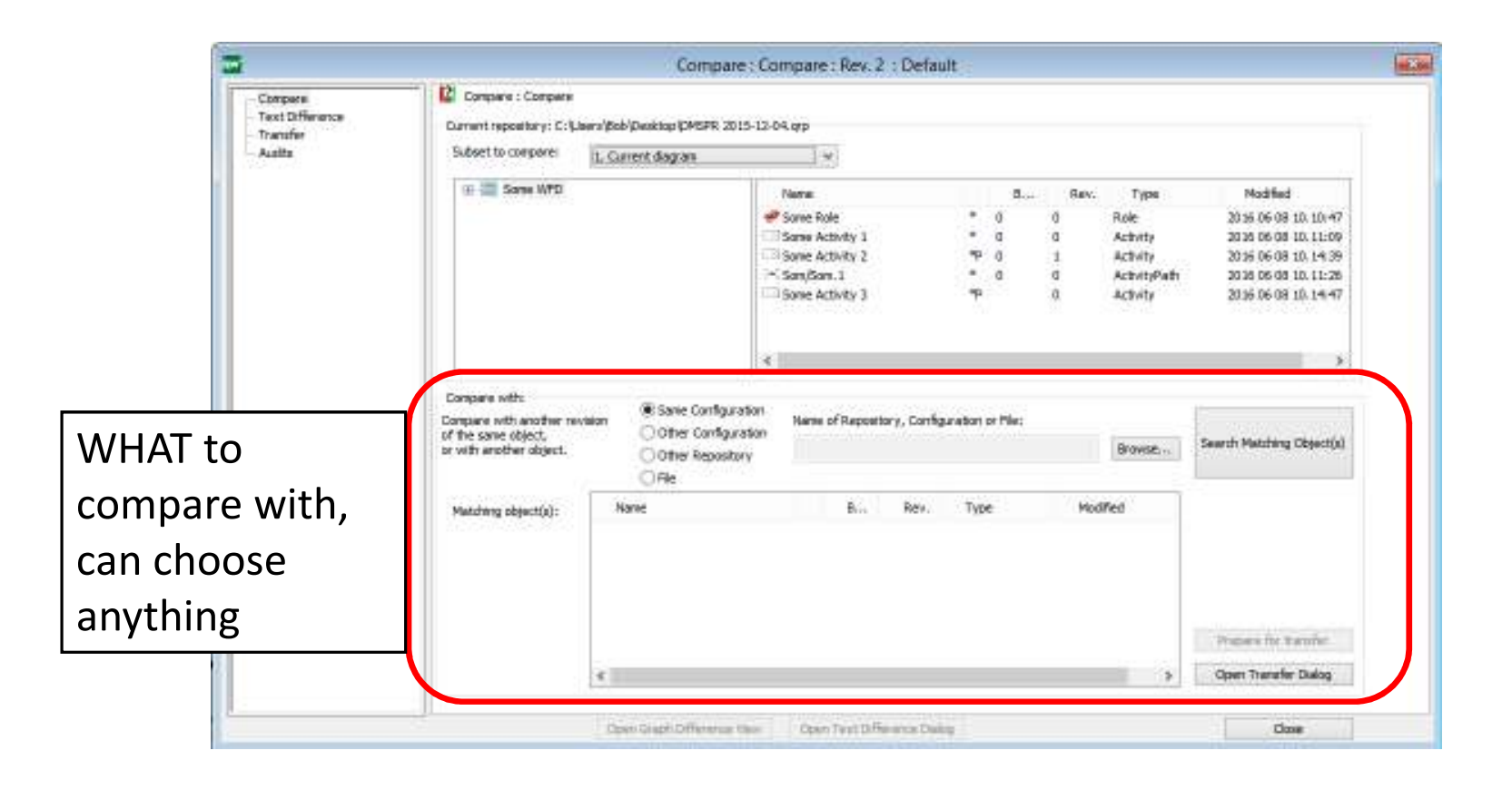

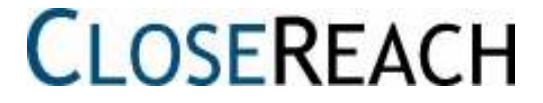

### Comparing:

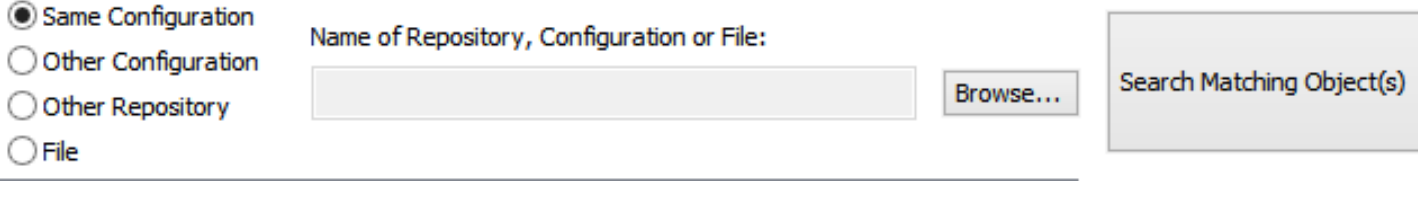

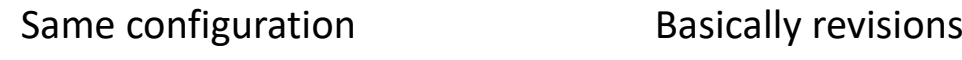

Either same config or PWS

Other Configuration Select one

Other Repository **Must be connected** 

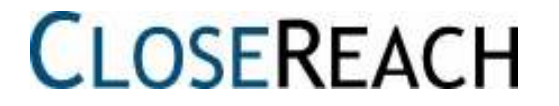

### Results:

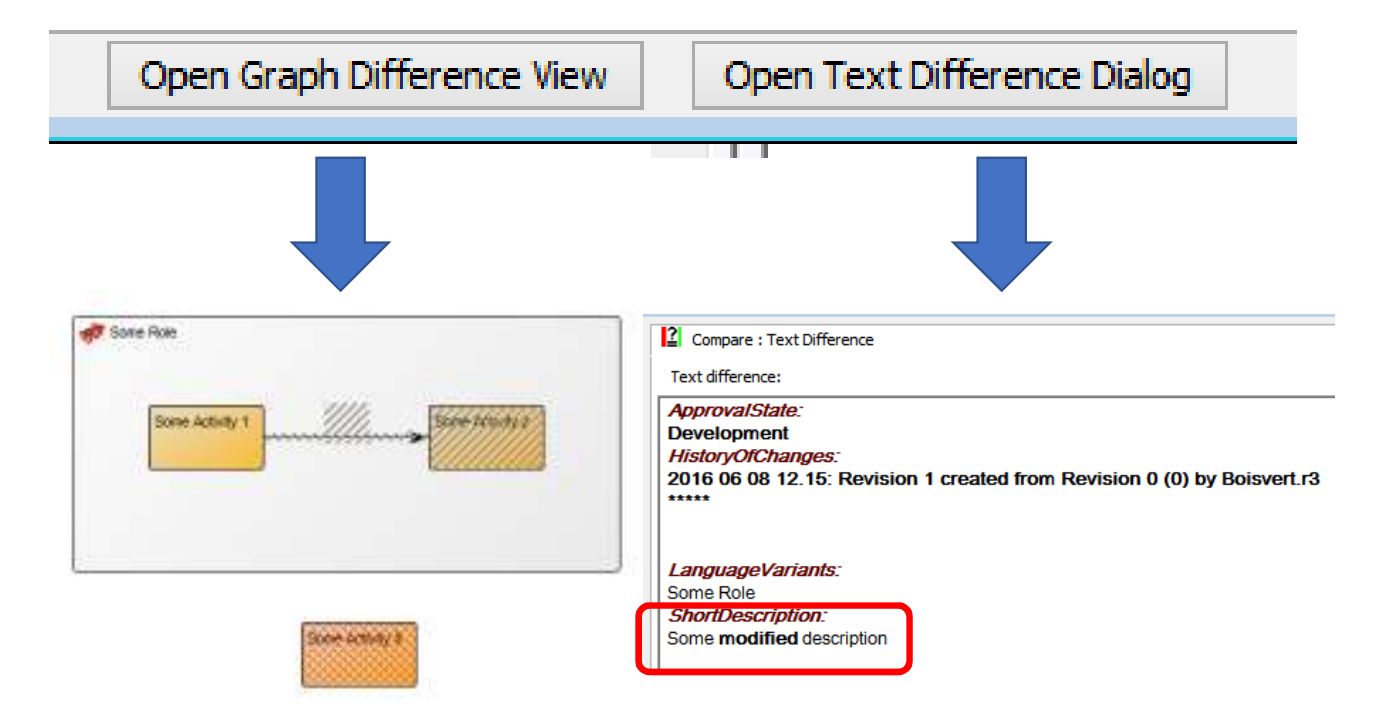

### Direction matters: (e.g. 1 vs 0)

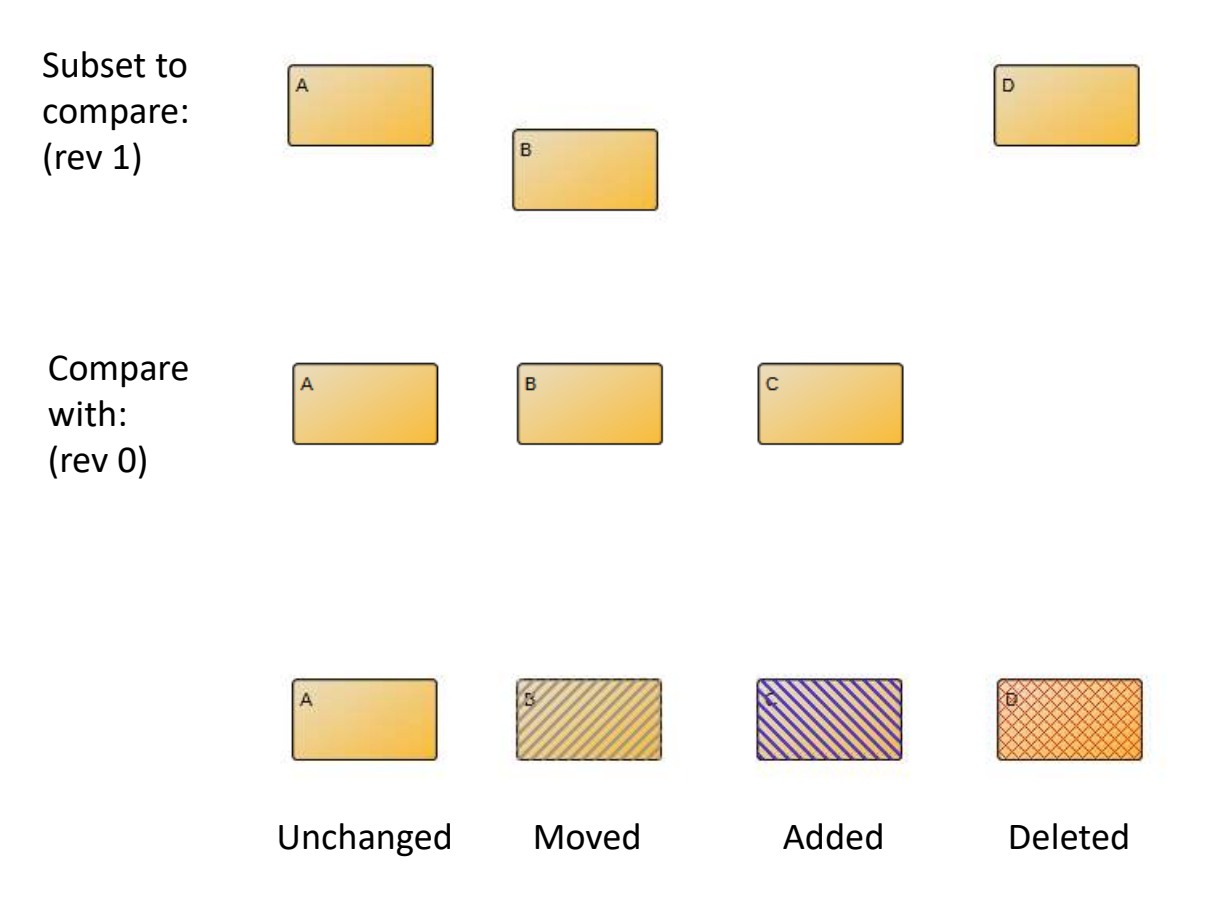

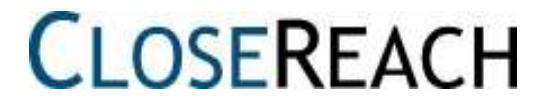

## Other way (0 vs 1)

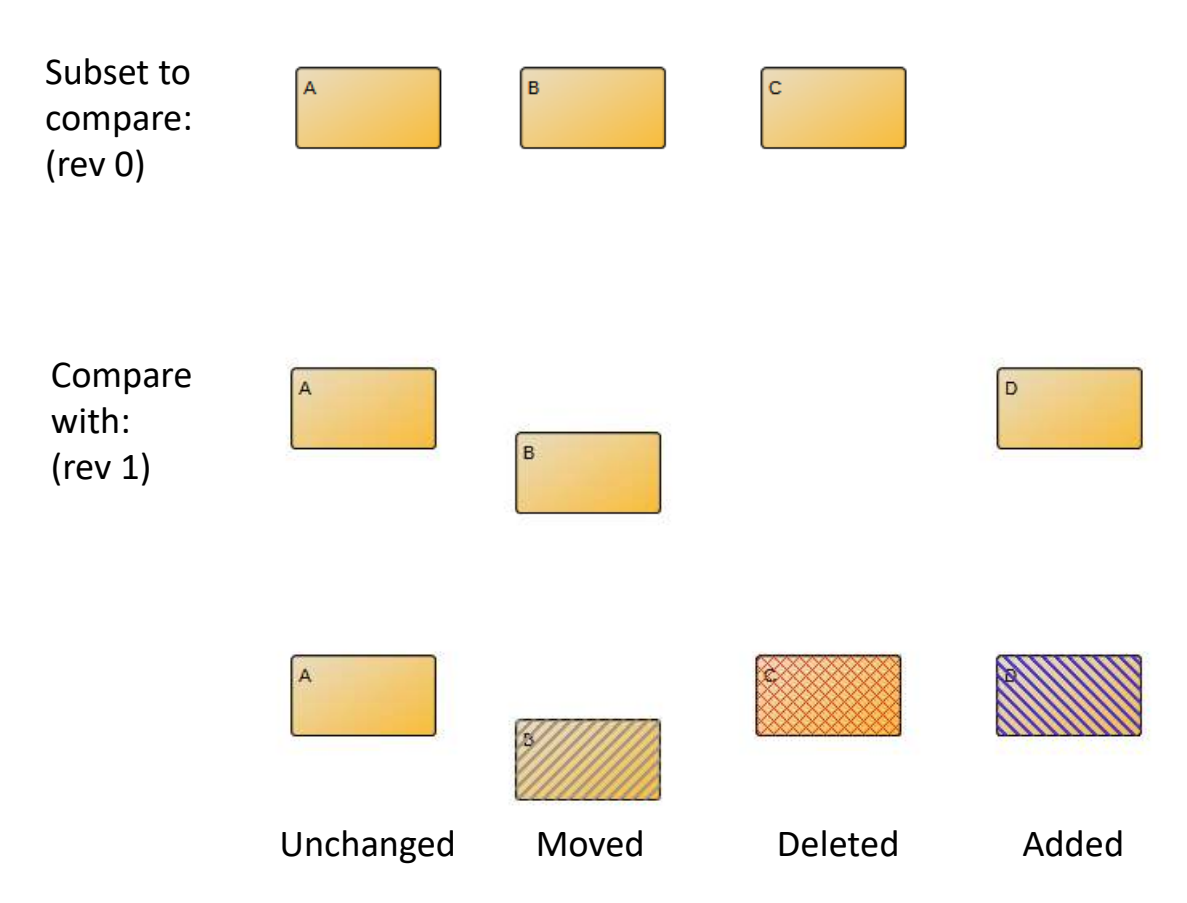

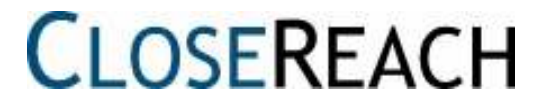

### Sharing/moving data strategies –File based repository

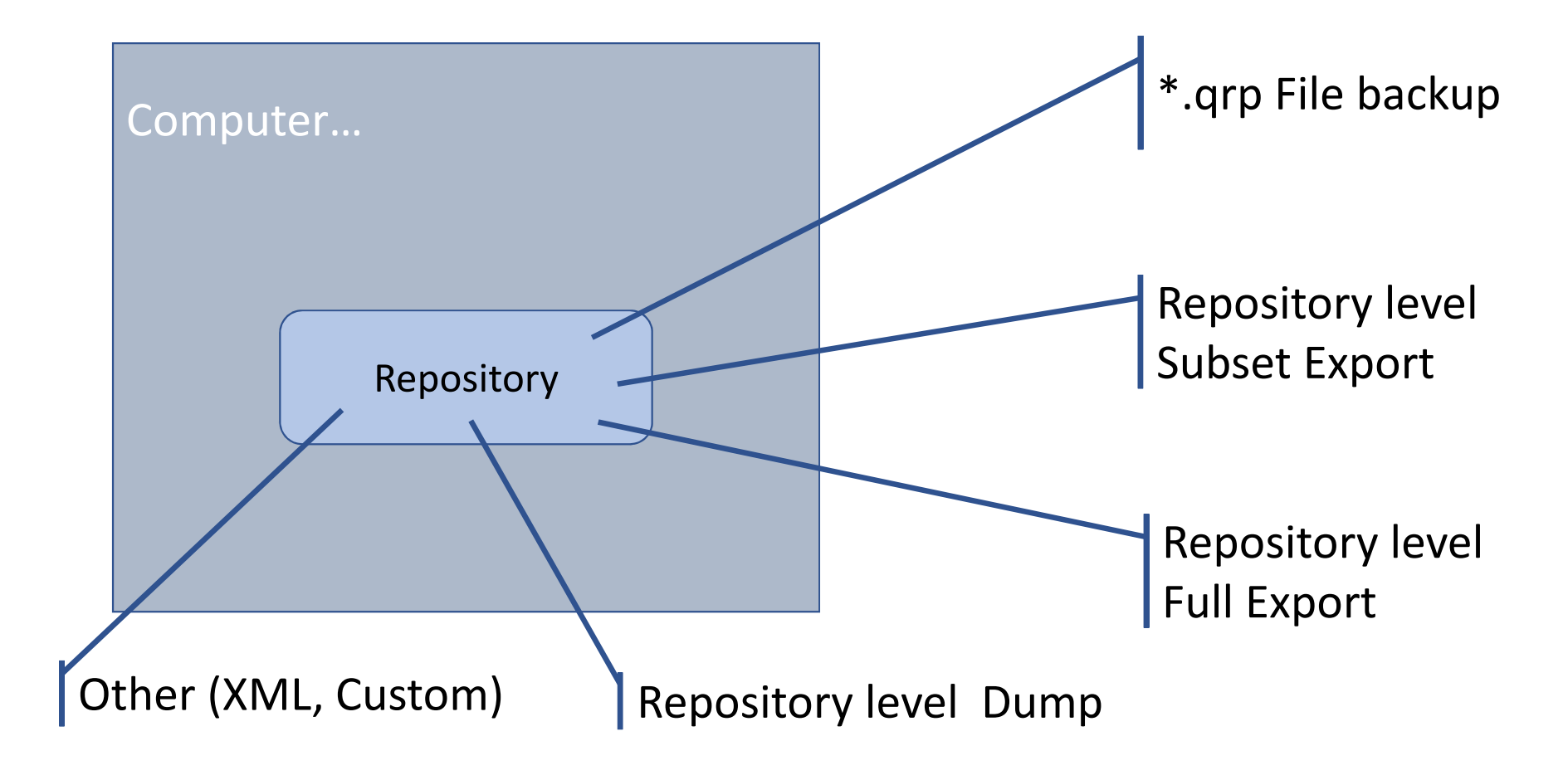

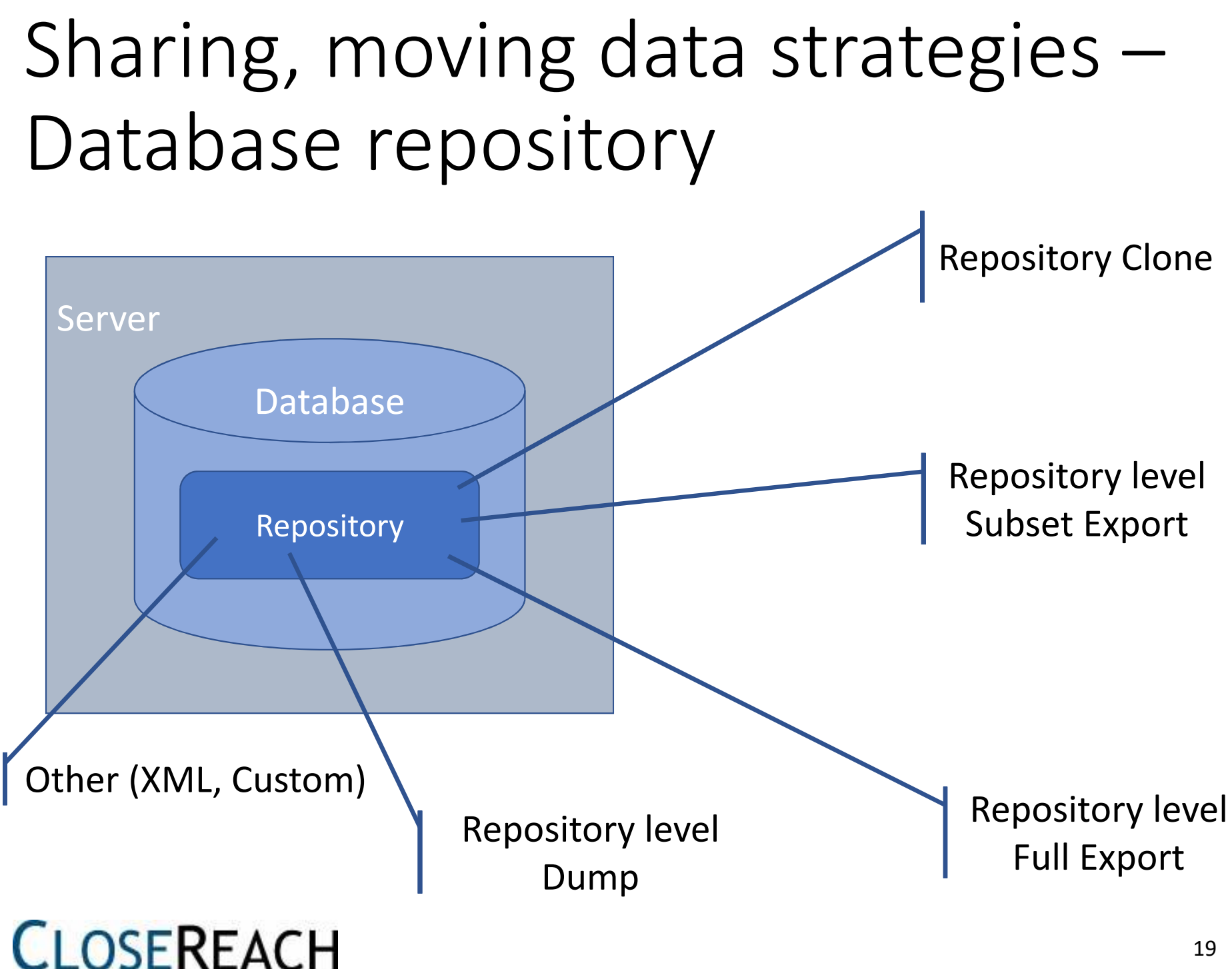

### Export/Import

- Organizations often have Development, Testing and Production environments; need to move data around
	- Need to share with other organizations
	- Need to take work home on laptop, return it
	- Share work across servers
	- Checking work out/back in

### Export

• From File menu:

External Document Favorites Tools Window File Edit View Help **XXXXXXXX** New ÷. Open...  $\frac{m}{2m}$ Save 丰 Save As... Replication  $\rightarrow$ Private Workspace  $\,$ **Version Control**  $\mathbf{y}$ Access Rights... Compare... Import and Export Export All...  $\mathcal{L}$ Send To Export Subset...  $\,$ 

Note choices:

**Export All…** Everything in the Repository(caveat)

**Export Subset…**You choose what is needed

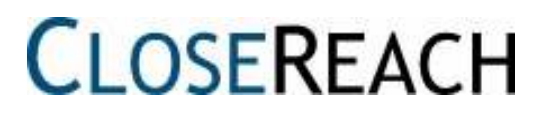

### Export Subset

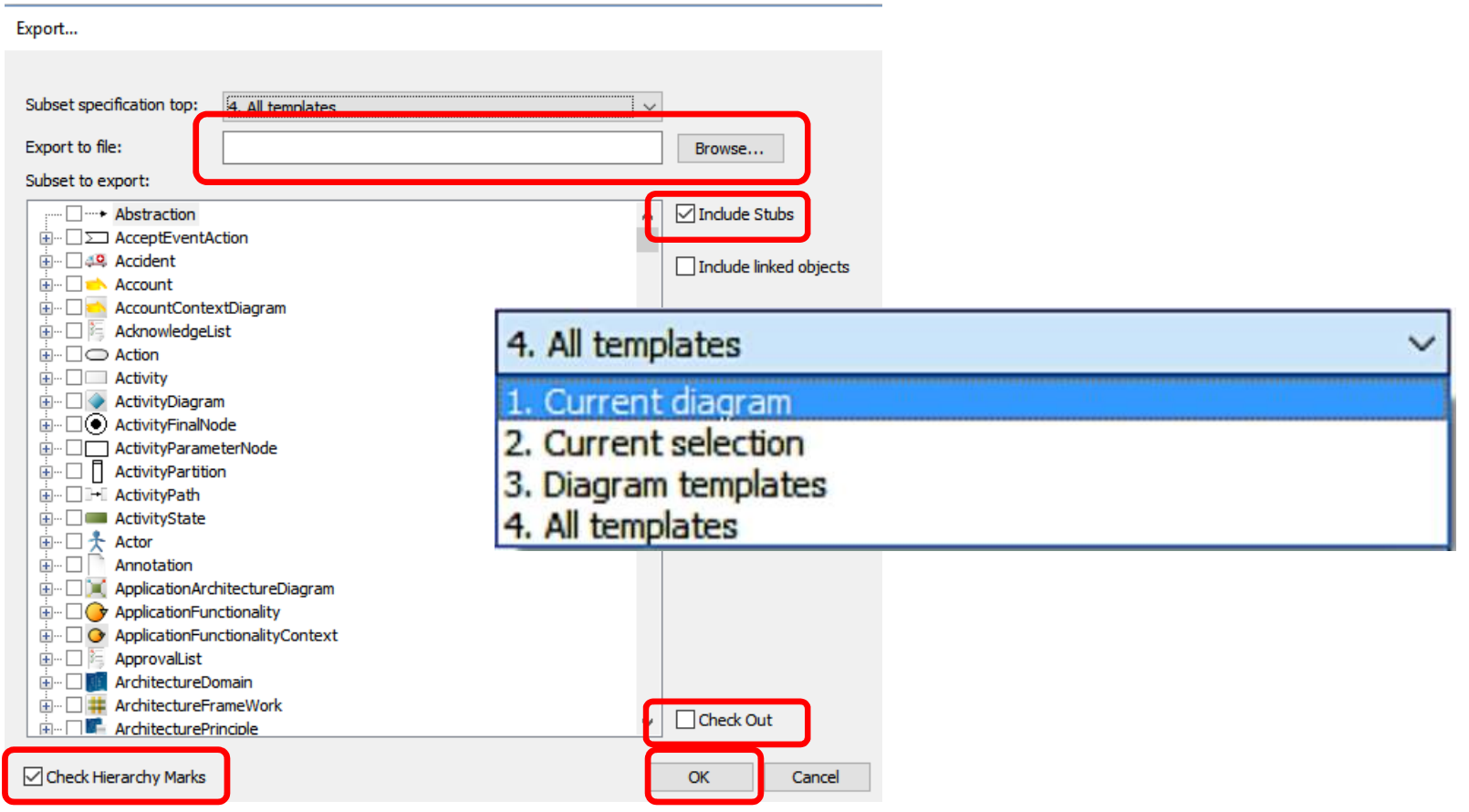

### QLM Export file formats

- QLM before 6.5 had \*.exp (partial) and \*.dmp(full export formats
- QLM 6.5 primarily uses \*.qrx export format

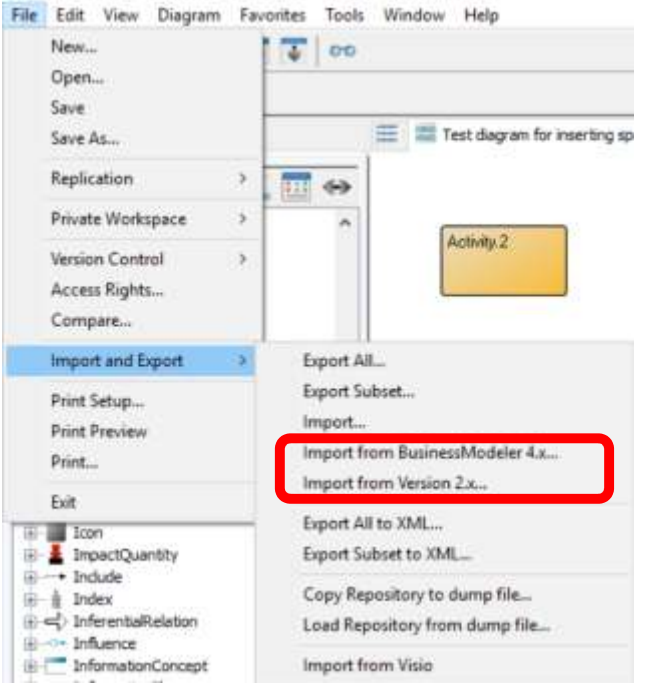

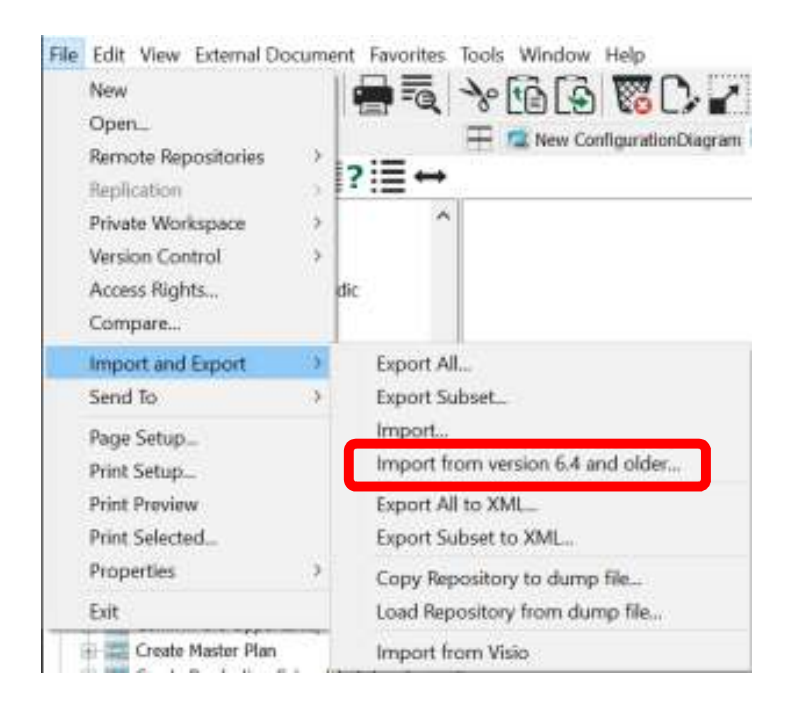

## When choosing export file…

#### 5.X

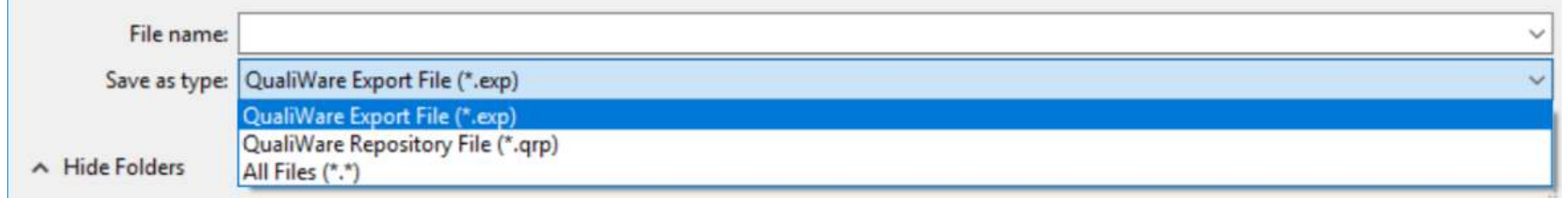

#### 6.X

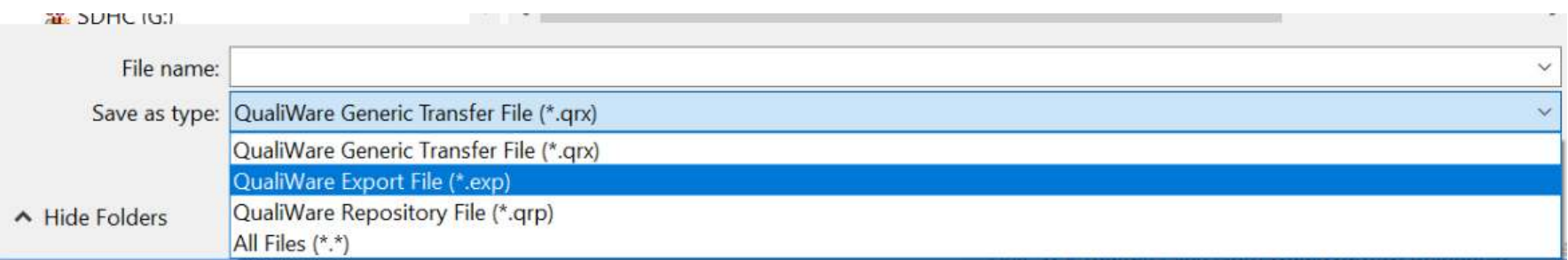

### Export types

#### **Export Subset**

- Everything that is selected (Diagram, selected, Templates, other) :
	- Exports objects, diagrams, symbols …
	- Current Revision only of every object
	- Base language only, if run from default language
	- Base + other language, if run from "other" language
	- … in this configuration
	- … in this PWS
	- … <u>does not e</u>xport deleted objects (big red X)

### Export types

#### **Full Export**

- Everything in repository:
	- Exports all objects, diagrams, symbols …
	- Current Revision only of every object
	- Base language only, if run from default language
	- Base + other language, if run from "other" language
	- … in this configuration
	- … in this PWS
	- … <u>does not </u>export deleted objects (big red X)

### Export types

#### **Dump**

- Everything:
	- All objects, diagrams, symbols, …
	- All Revisions
	- All Language Variants
	- All Configurations
	- … including all Private WorkSpaces
	- All hidden templates
	- All deleted objects still sitting in background

Same as: Copy of the \*.qrp repository (if file-based), or cloning

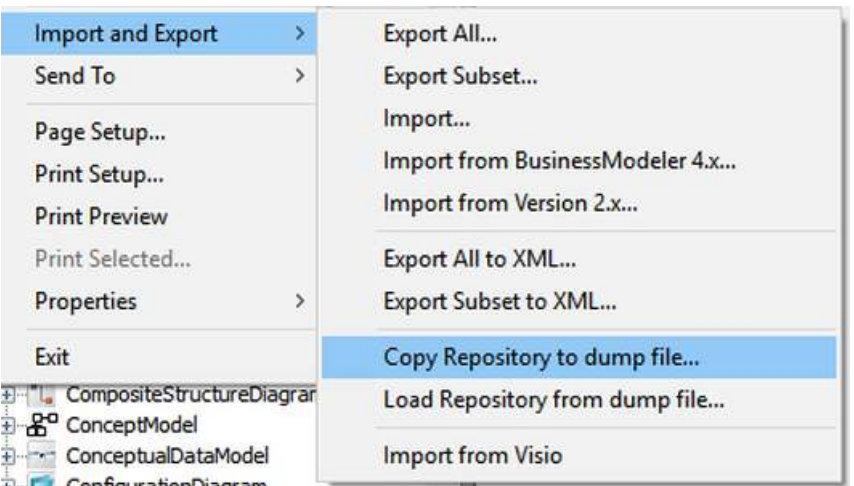

### Feature summary

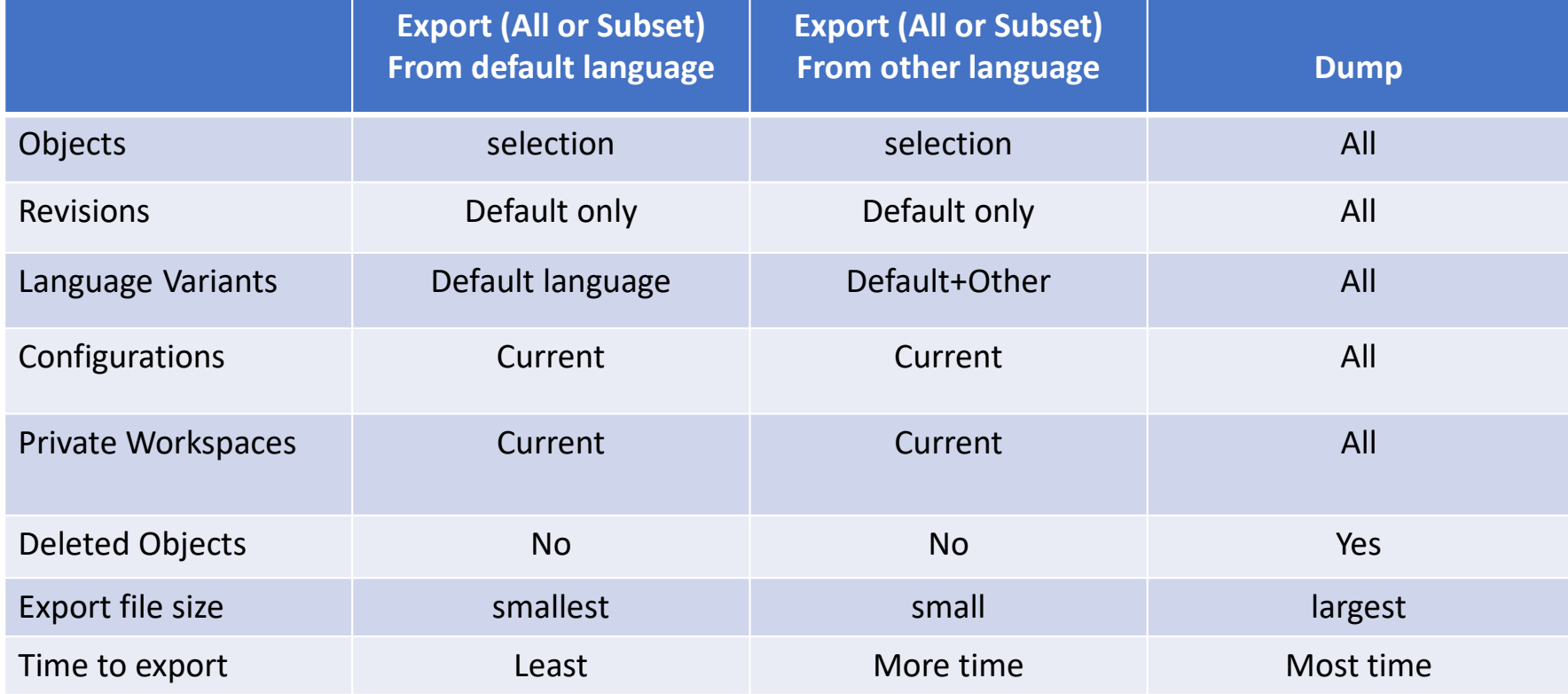

# Stubs when exporting

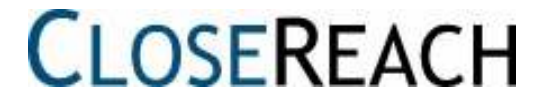

### What are stubs?

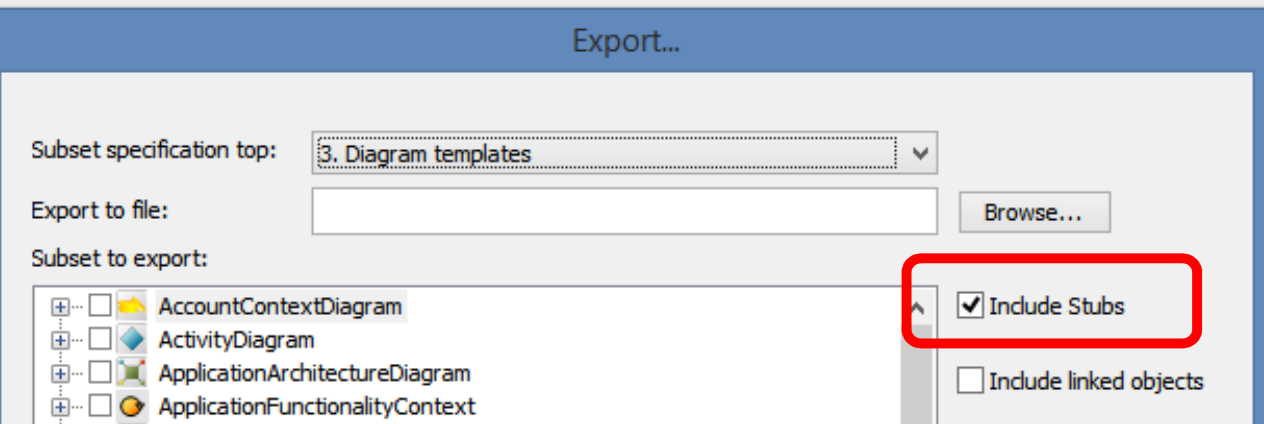

### Stubs

#### QualiWare Objects are like puzzle pieces:

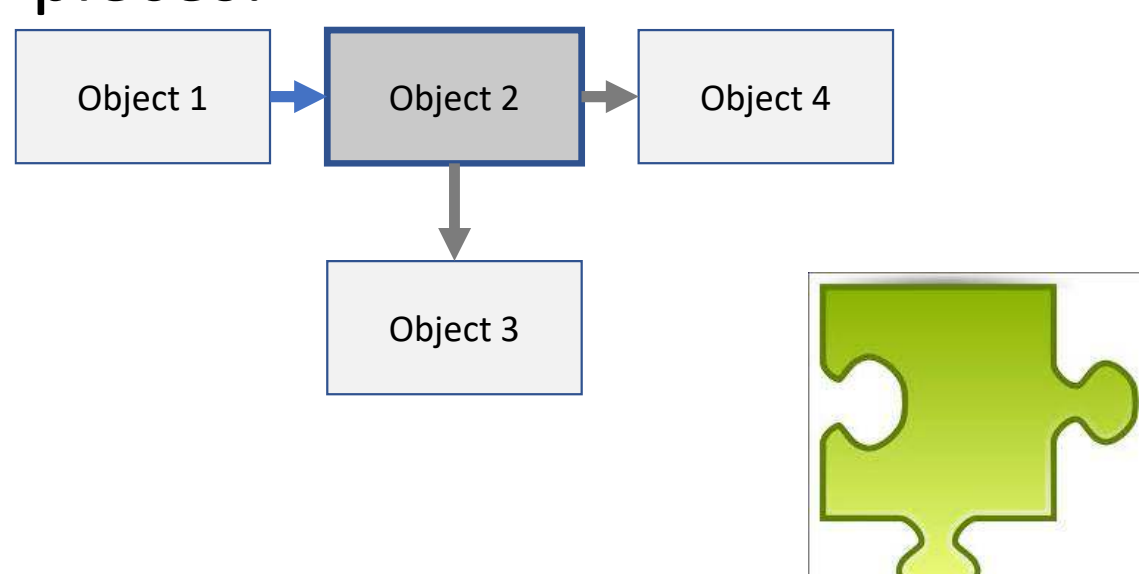

#### Example**Line** ⋤ Activity: Activity 2: Rev. 0 : Default Activity : Activity Activity Audito Short Description: ô Consulted Start - End **Irout Output** u. **Simulation Breaks Down To:** ABC New **Тури** Events Messages Repository 1:**Information** T Support Responsibled Some Ray (Person) 火连 **BRMW** Clving UA. Diagram 1 X **Influences** esources Deficiency Monitoring Name Type  $4 - 0.11$  $N_{\rm tot}$ Dast (100%... Evaluation **Dick** u90 Activity 1 Activity 2 Coverage Control ApplicationFunctionality Some Guy **HealthCheck** Capability  $08$ Cancel Apply Export... Subset specification top: 1. Current diagram  $\forall$ C:\Users\Bob\Desktop\Test 1 data, no stubs.exp Export to file: Browse... Subset to export: □ ■ ■ Diagram 1 Include Stubs Activity 1 [Activity] Ė Include linked objects Some Guy [Person]

**E DEL Act/Act [ActivityPath]** 

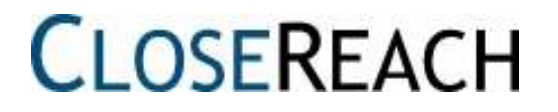

### Example

- create a new repository
- Import (without stubs)

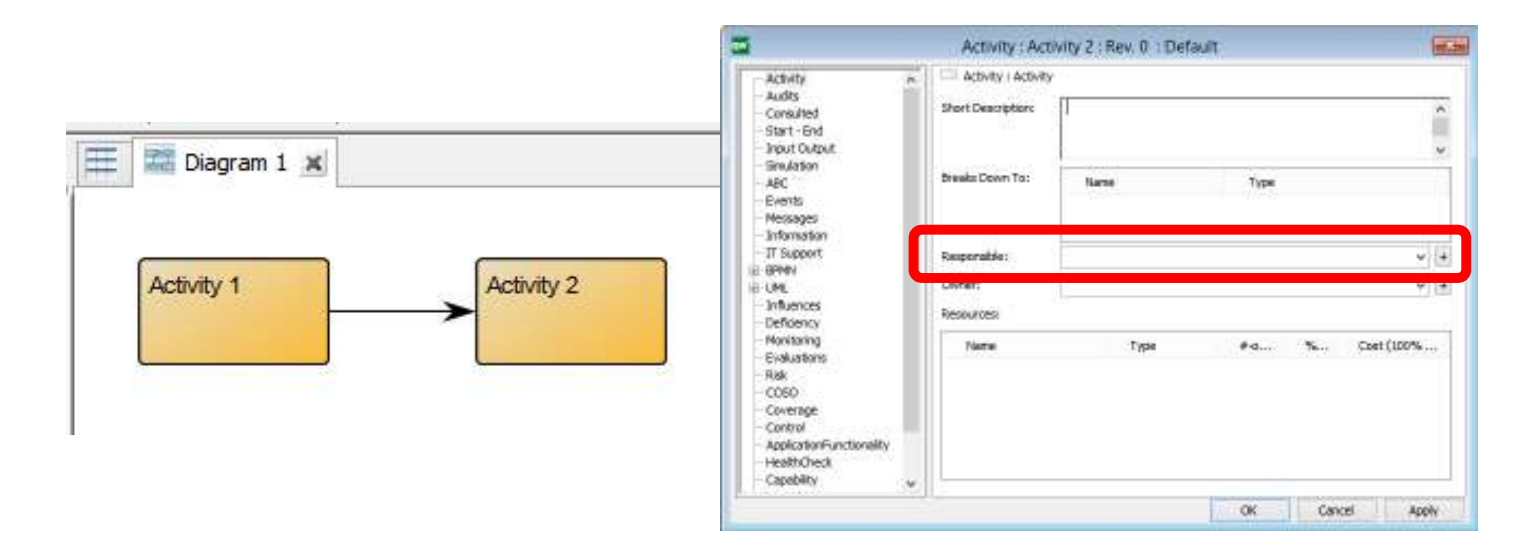

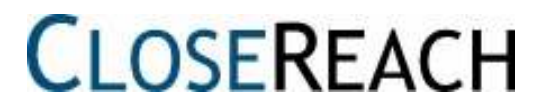

#### But, if we export/import with stubs:

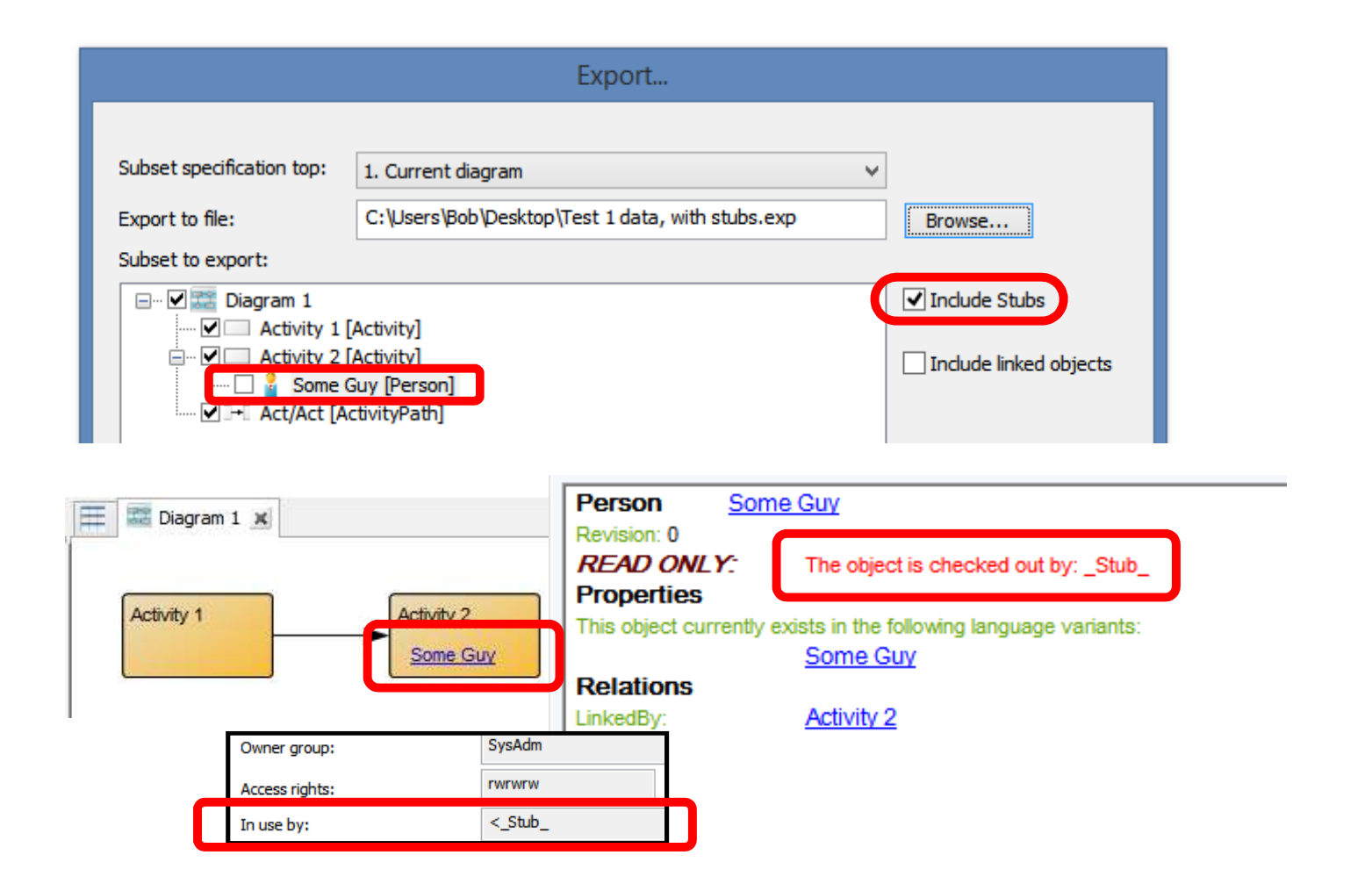

### Stubs designed for…

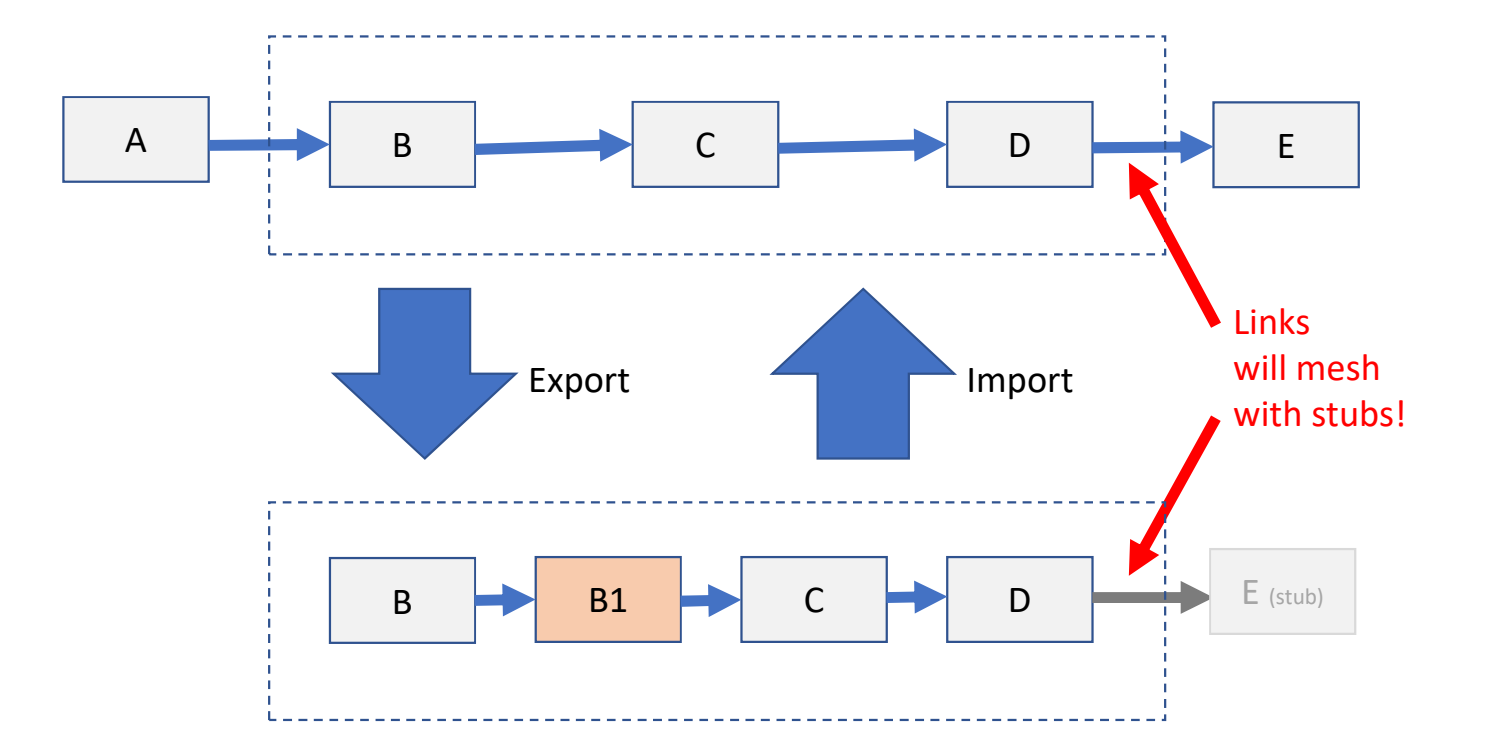

### Stubs designed for…

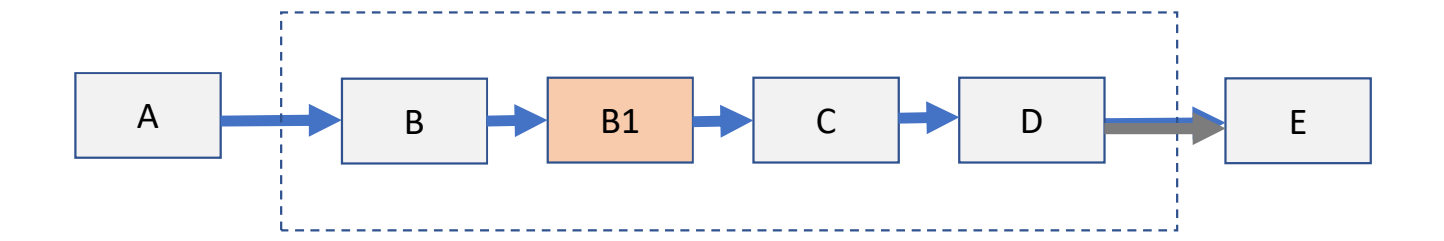

After import:Results in proper integration of imported objects, IF stubs are included !

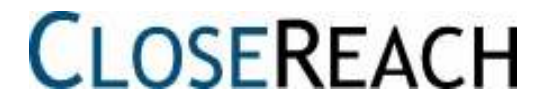

# Export file types

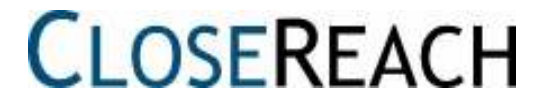

### In QLM 5.3

#### These file types:

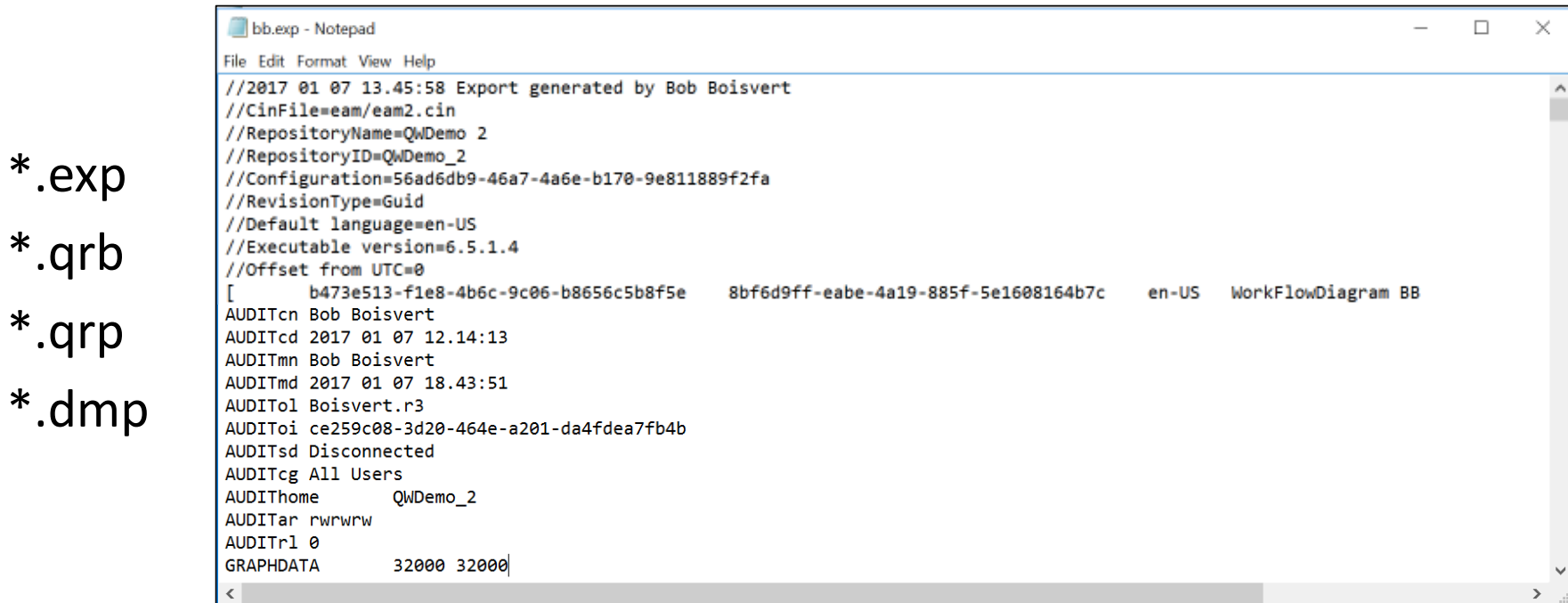

#### Have the exact same file format!

### In QLM 6.5+ – Export format

- Will now be in XML format instead of previous file format
- Import/Export performance has been significantly improved
- File is a \*.qrx extension; can be un-zipped
- Contains many folders and files
- Dump is also a \*.qrx file
- For backward compatibility, still have an option toexport/import in \*.exp format

### Export in 6.X

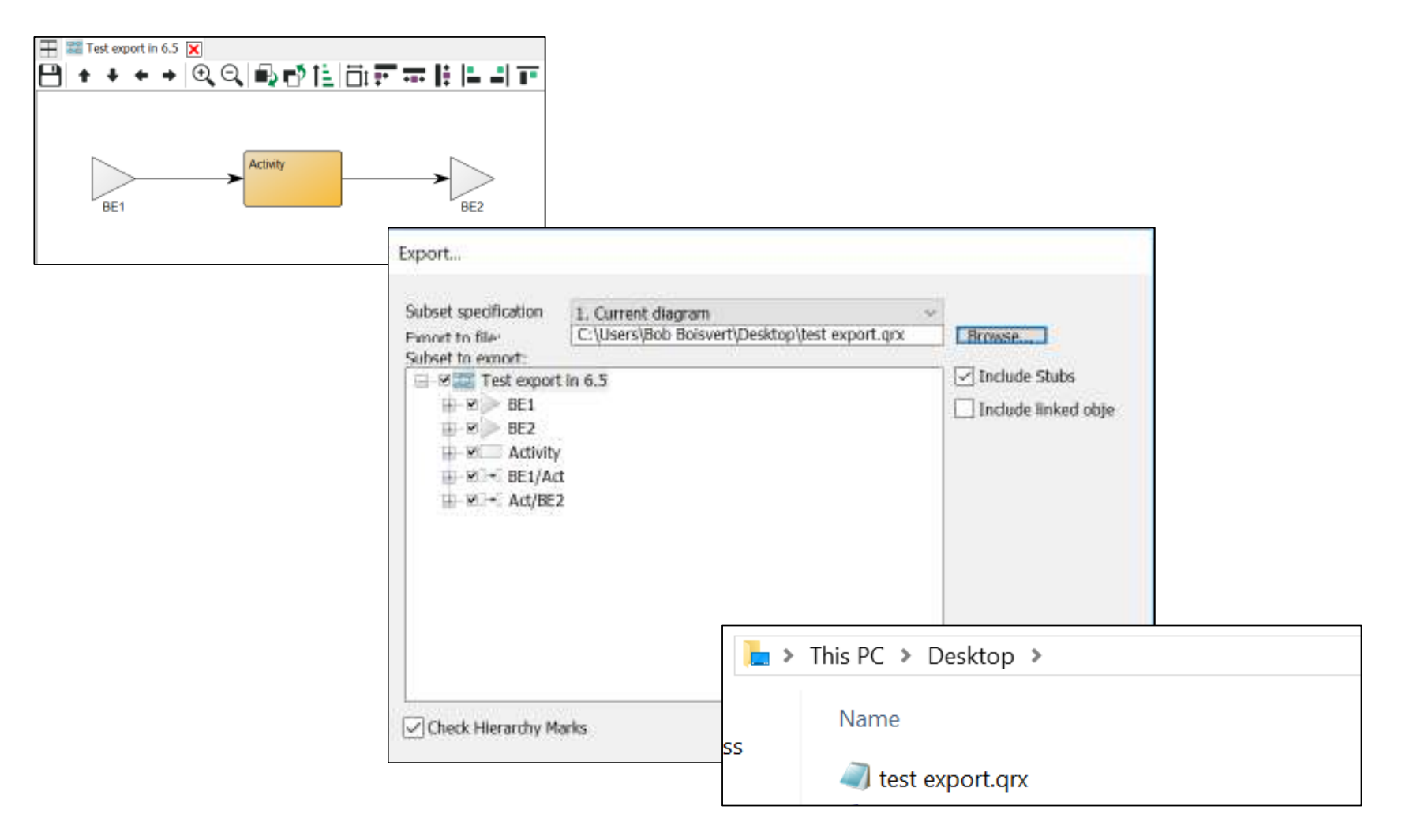

### \*.qrx is a zipped file

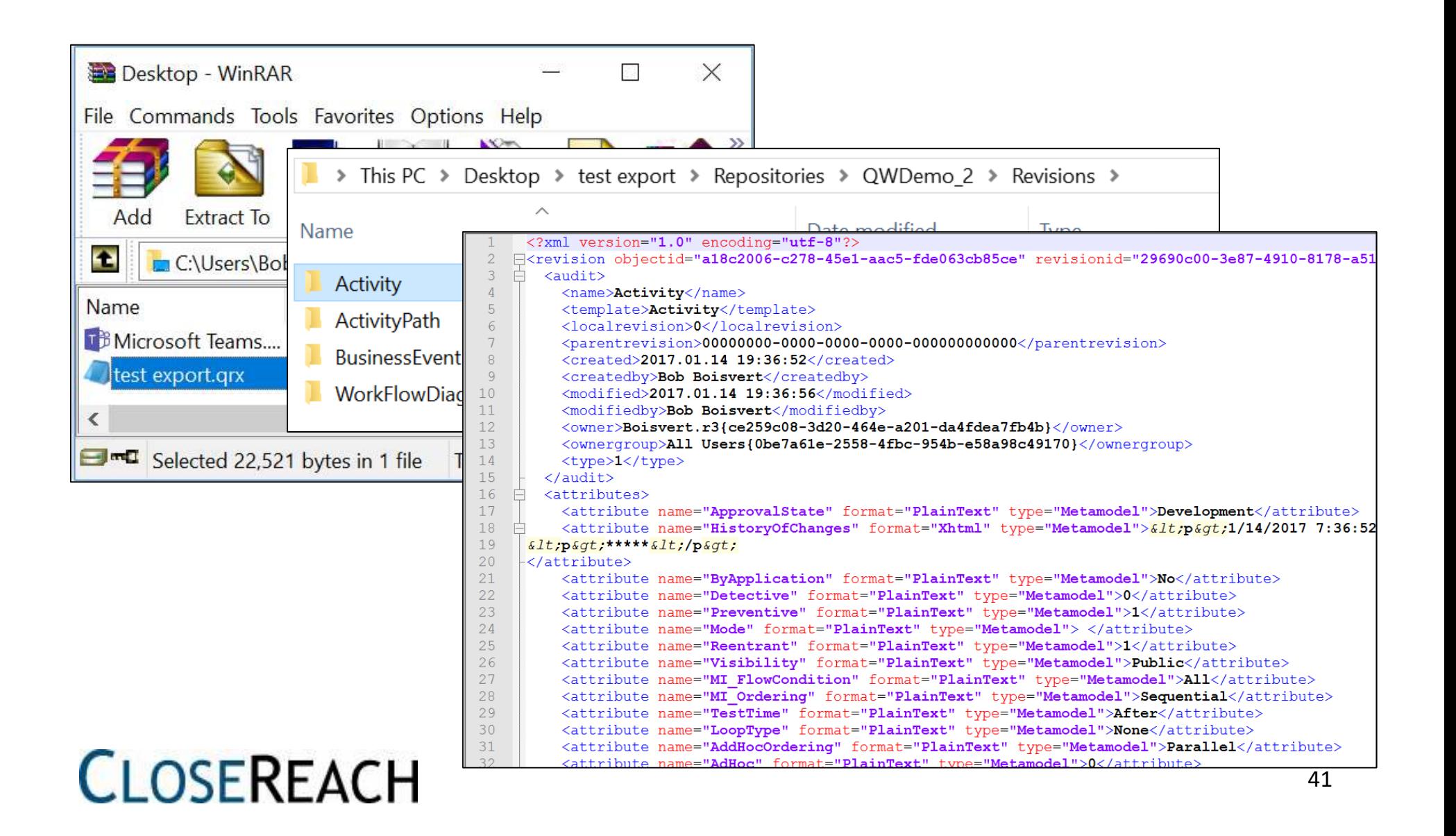

#### Timing test –full dump 20,437 objects

#### **QLM 6.5 – QRP format**

Created file name:C:\Users\Bob Boisvert\Desktop\test full dump qrp.qrpWriting configuration BaseConfiguration[20437 revisions] is finished..Writing configurations finished. Time used 7sStart writing repository objects to dump file...

All repository objects are written to dump file in Time used: **5 minutes**

#### **QLM 6.5 – QRX format**

Export to file: C:\Users\Bob Boisvert\Desktop\test export.qrx Created file name:C:\Users\Bob Boisvert\Desktop\full dump test.qrxDuring QIS dump file creation please refer to QEF log for warnings and errors.

Time used:**1 minute** 

### Notes about Dump

#### Different from Export, Dump exports everything

- All objects
- All Revisions
- All Language Variants
- All Configurations

Entire repository!

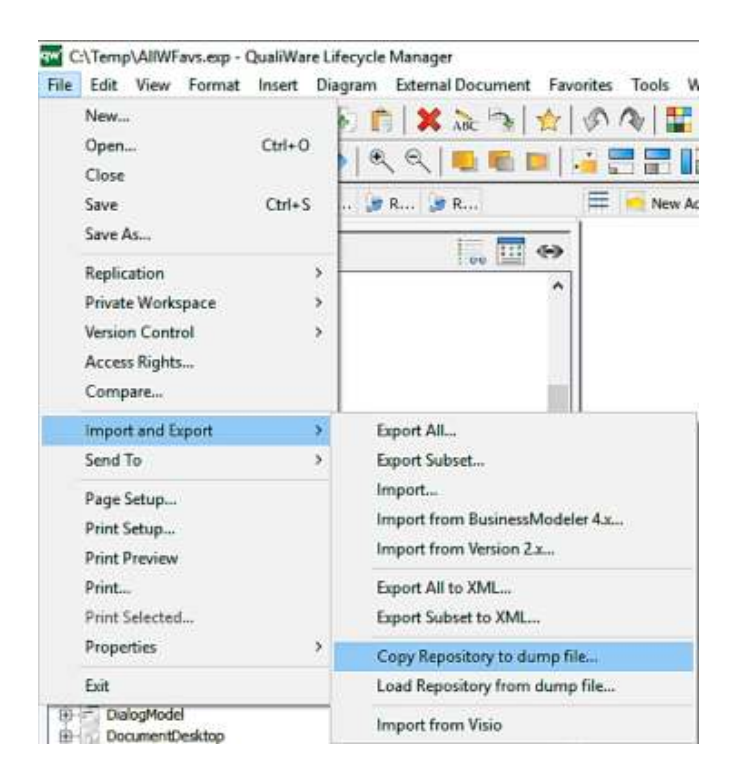

### Dump – careful when loading!

NOTE:

It is NOT a good idea to load from a Dump file into an existing repository.

### It will clobber all data changes after dump was created!

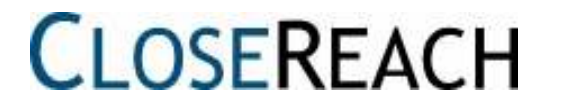

### Uses for a Dump file

- Most complete way to backup one repository
- Transfer a complete Repository to another server
- Same as Clone operation (RA does this)

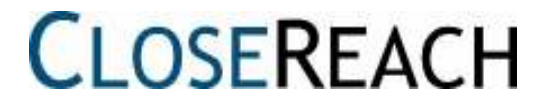

### Import/Export note for QLM 6.X

- In 6.x, should no longer use Import/Export from QLM for large imports/exports/dumps
- Instead, use standalone executable:

#### *QLMDumpLoad.exe*

- A streamlined version of QLM
- You can try to import from QLM, but can hangup!
- Must run in exclusive mode

### Suggestions before import tests

- Backup your data 1st
- Test Export/Import procedure in PWS or sandbox repository
- Can easily move PWS data to base configuration with Export (simpler)

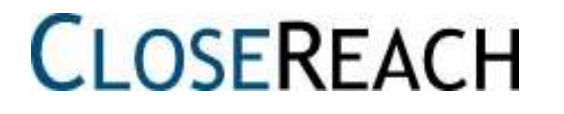

# **DEMO**

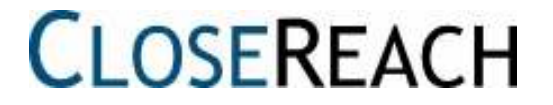

# **Thank you!**Bob BoisvertBob.Boisvert@closereach.ca

© 2017 CloseReach Ltd. All Rights Reserved.

3147 Klondike Road West K0A 2T0North Gower, ON, Canada telephone: 1 613 505 0262toll-free: 1 877 238 2134 toll-free fax: 1 877 295 3616info@closereach.ca

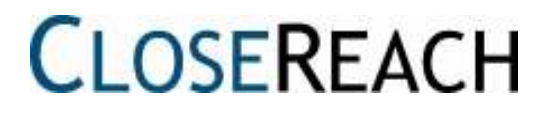